[ESP8266 LUA开发基础入门篇](https://www.cnblogs.com/yangfengwu/category/1099910.html) 备份(22) [ESP8266 SDK开发\(32\)](https://www.cnblogs.com/yangfengwu/category/1603420.html) [ESP8266 SDK开发基础入门篇](https://www.cnblogs.com/yangfengwu/category/1487362.html) 备份(30) [GPRS Air202 LUA开发\(11\)](https://www.cnblogs.com/yangfengwu/category/1761515.html) HC32F460(华大) + [BC260Y\(NB-IOT\) 物联网开发](https://www.cnblogs.com/yangfengwu/category/1980120.html) (5) [NB-IOT Air302 AT指令和LUA](https://www.cnblogs.com/yangfengwu/category/1832228.html) 脚本语言开发(25) [PLC\(三菱PLC\)基础入门篇\(2\)](https://www.cnblogs.com/yangfengwu/category/1505140.html) [STM32+Air724UG\(4G模组\)](https://www.cnblogs.com/yangfengwu/category/1955617.html) 物联网开发(43) [STM32+BC26/260Y物联网开](https://www.cnblogs.com/yangfengwu/category/1894856.html) 发(37) [STM32+CH395Q\(以太网\)物](https://www.cnblogs.com/yangfengwu/category/1993246.html) 联网开发(7) [STM32+ESP8266\(ZLESP8266A](https://www.cnblogs.com/yangfengwu/category/1907068.html) 物联网开发(1) [STM32+ESP8266+AIR202/302](https://www.cnblogs.com/yangfengwu/category/1794295.html) 远程升级方案(16) [STM32+ESP8266+AIR202/302](https://www.cnblogs.com/yangfengwu/category/1834739.html) 终端管理方案(6) [STM32+ESP8266+Air302物](https://www.cnblogs.com/yangfengwu/category/1793397.html) 联网开发(58) [STM32+W5500+AIR202/302](https://www.cnblogs.com/yangfengwu/category/1508003.html) 基本控制方案(25) [STM32+W5500+AIR202/302](https://www.cnblogs.com/yangfengwu/category/1814311.html) 远程升级方案(6) [UCOSii操作系统\(1\)](https://www.cnblogs.com/yangfengwu/category/960345.html) [W5500 学习开发\(8\)](https://www.cnblogs.com/yangfengwu/category/1603967.html) [编程语言C#\(11\)](https://www.cnblogs.com/yangfengwu/category/747098.html) [编程语言Lua脚本语言基础入](https://www.cnblogs.com/yangfengwu/category/941915.html) 门篇(6) [编程语言Python\(1\)](https://www.cnblogs.com/yangfengwu/category/1370581.html) [单片机\(LPC1778\)LPC1778\(2\)](https://www.cnblogs.com/yangfengwu/category/1005021.html) [单片机\(MSP430\)开发基础入门](https://www.cnblogs.com/yangfengwu/category/905210.html) 篇(4) [单片机\(STC89C51\)单片机开发](https://www.cnblogs.com/yangfengwu/category/1197289.html) 板学习入门篇(3) [单片机\(STM32\)基础入门篇\(3\)](https://www.cnblogs.com/yangfengwu/category/1412138.html) [单片机\(STM32\)综合应用系列](https://www.cnblogs.com/yangfengwu/category/802676.html) (16) [电路模块使用说明\(10\)](https://www.cnblogs.com/yangfengwu/category/751408.html) [感想\(6\)](https://www.cnblogs.com/yangfengwu/category/844369.html) [软件安装使用: MQTT\(8\)](https://www.cnblogs.com/yangfengwu/category/1106767.html) [软件安装使用: OpenResty\(6\)](https://www.cnblogs.com/yangfengwu/category/1558450.html) [更多](javascript:void(0))

#### **最新评论**

[1. Re:C#开发: 通信篇-TCP客](https://www.cnblogs.com/yangfengwu/p/12397146.html) 户端 感谢分享,直接就用上了 --Zfen

[2. Re:03-STM32+Air724UG](https://www.cnblogs.com/yangfengwu/p/14628187.html) 远程升级篇OTA(阿里云物联 网平台)-STM32+Air724UG 使用阿里云物联网平台OTA 远程更新STM32程序 楼主,单片机和Air724模块 之间是通过AT指令通讯的 吗?

--a314825348

#### **阅读排行榜**

[1. ESP8266使用详解\(AT,LUA,](https://www.cnblogs.com/yangfengwu/p/5205570.html) SDK)(172474) [2. 1-安装MQTT服务器\(Windo](https://www.cnblogs.com/yangfengwu/p/7764667.html) ws),并连接测试(97912)

# **说明**

### **这一节编写android连接MQTT服务器程序**

## **提示:为了便于移植扩展使用,我封装了下MQTT.这节只说明在 MyMqttClint.java的移植使用**

**4** MyMattClient.java

org.eclipse.paho.client.mqttv3-1.2.0.jar

## **新建工程**

mqttsimpleapp [C:\Users\yang\Desktop\mqttsimpleapp] - ...\app\src\main\java\com\e

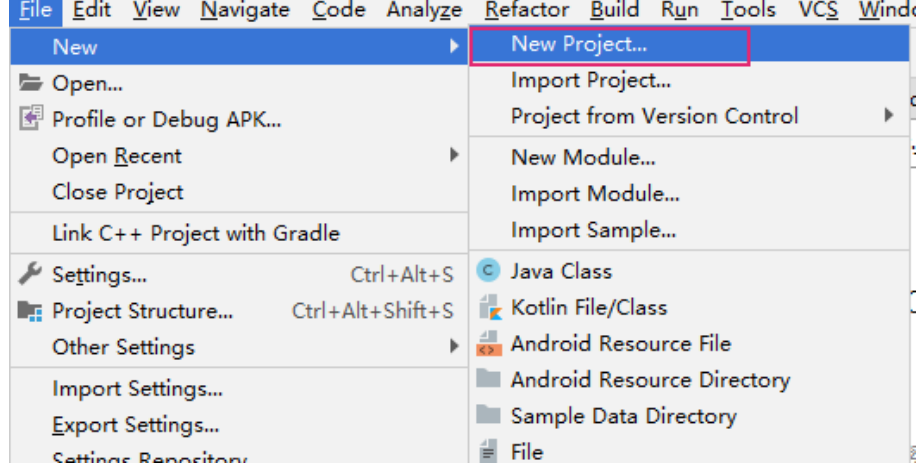

[3. ESP8266刷AT固件与node](https://www.cnblogs.com/yangfengwu/p/6247048.html) mcu固件(64263) [4. 用ESP8266+android,制作](https://www.cnblogs.com/yangfengwu/p/7625608.html) 自己的WIFI小车(ESP8266篇) (63484) [5. 有人WIFI模块使用详解\(383](https://www.cnblogs.com/yangfengwu/p/6263345.html) 37) 6. (一)基于阿里云的MQTT远 [程控制\(Android 连接MQTT服](https://www.cnblogs.com/yangfengwu/p/8175080.html) 务器,ESP8266连接MQTT服务 器实现远程通信控制----简单 的连接通信)(35733) [7. 关于TCP和MQTT之间的转](https://www.cnblogs.com/yangfengwu/p/9124299.html) 换(32824) [8. C#中public与private与stat](https://www.cnblogs.com/yangfengwu/p/5864058.html) ic(31833) [9. android 之TCP客户端编程](https://www.cnblogs.com/yangfengwu/p/5212570.html) (31657) 10. android客服端+eps8266 [+单片机+路由器之远程控制系](https://www.cnblogs.com/yangfengwu/p/5295632.html) 统(31244) **推荐排行榜** [1. C#委托+回调详解\(9\)](https://www.cnblogs.com/yangfengwu/p/5761841.html) [2. 用ESP8266+android,制作](https://www.cnblogs.com/yangfengwu/p/7625608.html) 自己的WIFI小车(ESP8266篇) (8) [3. 用ESP8266+android,制作](https://www.cnblogs.com/yangfengwu/p/7633980.html) 自己的WIFI小车(Android 软 件)(6) [4. ESP8266使用详解\(AT,LUA,](https://www.cnblogs.com/yangfengwu/p/5205570.html) SDK)(6) [5. 关于TCP和MQTT之间的转](https://www.cnblogs.com/yangfengwu/p/9124299.html)

换(5)

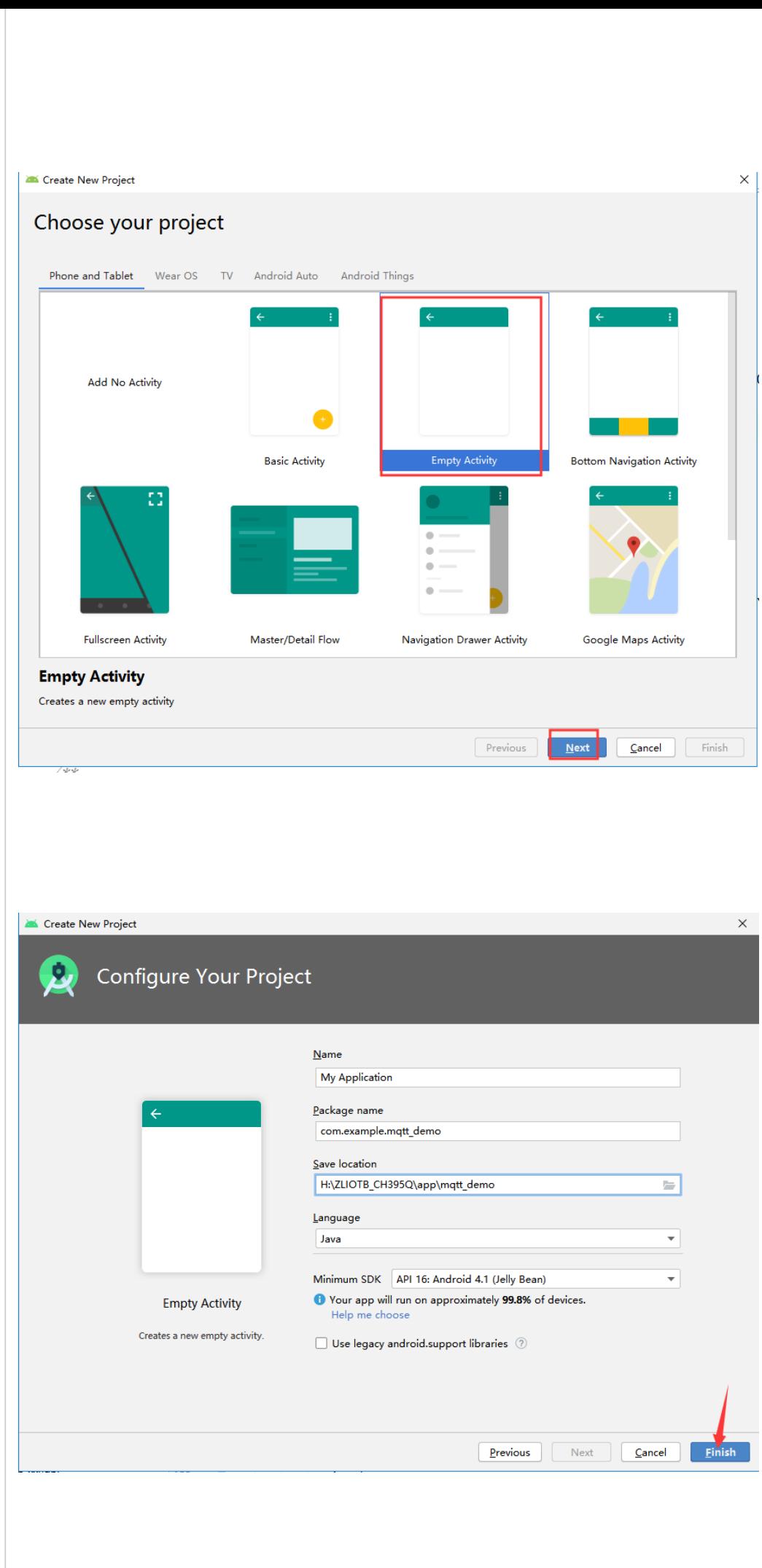

**安装MQTT的Jar包**

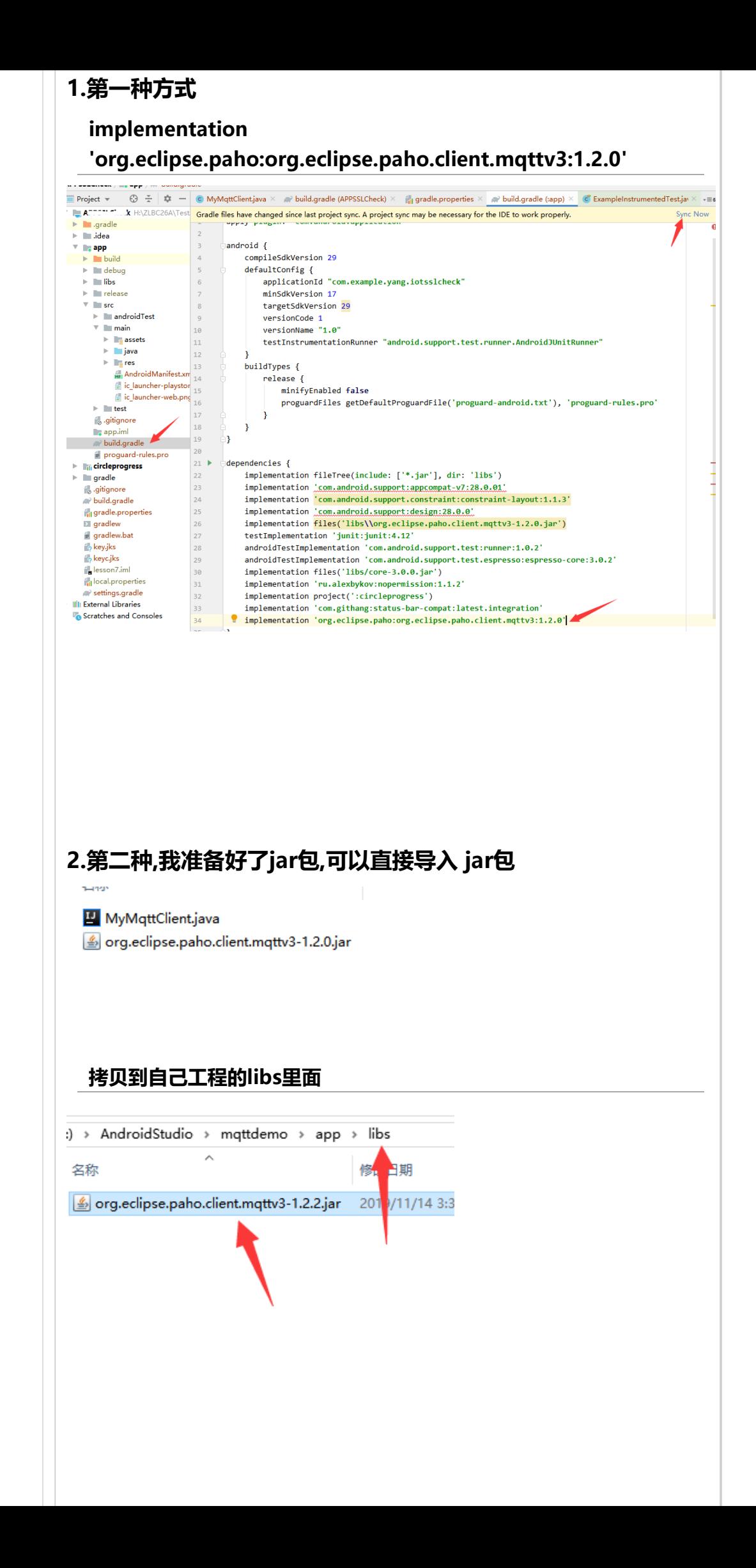

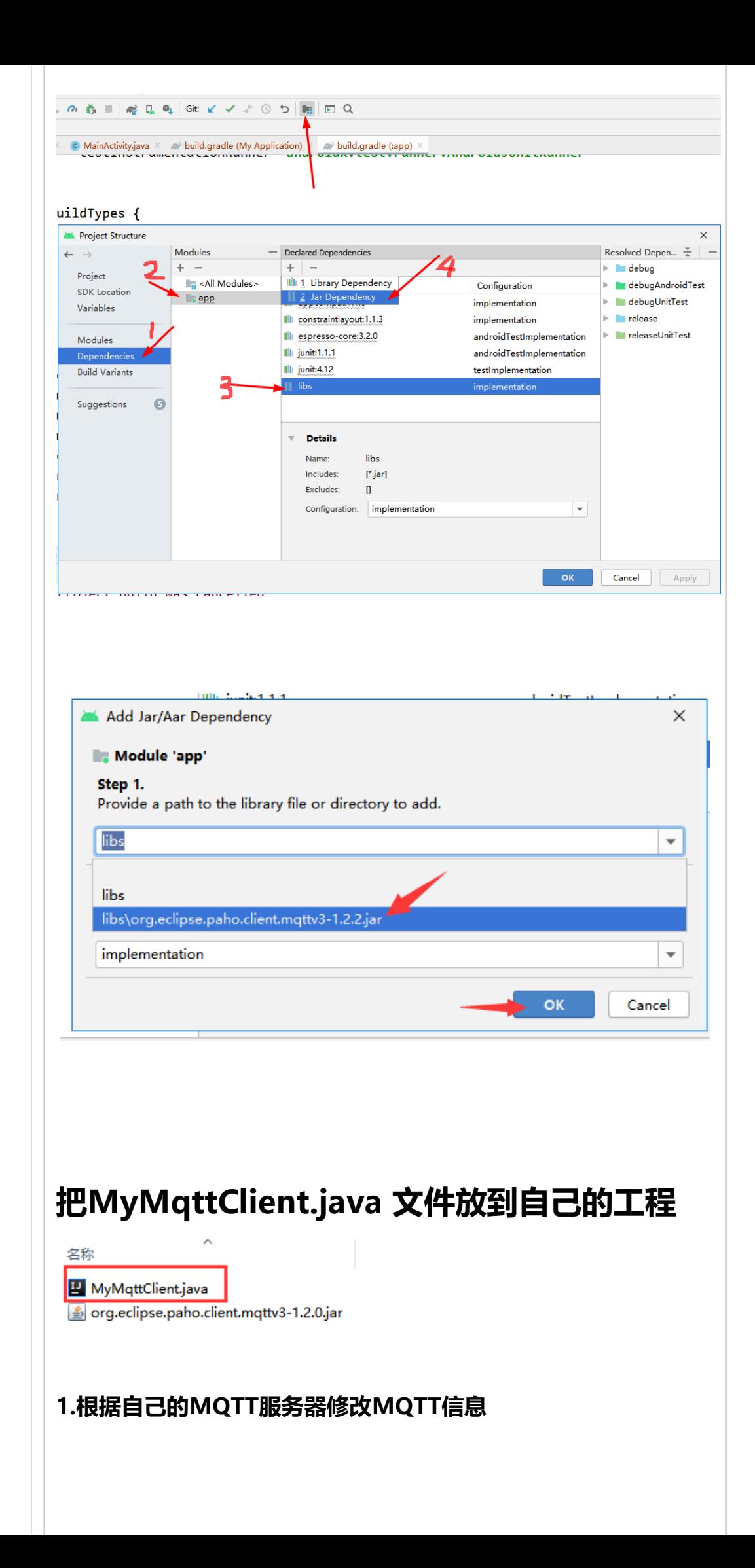

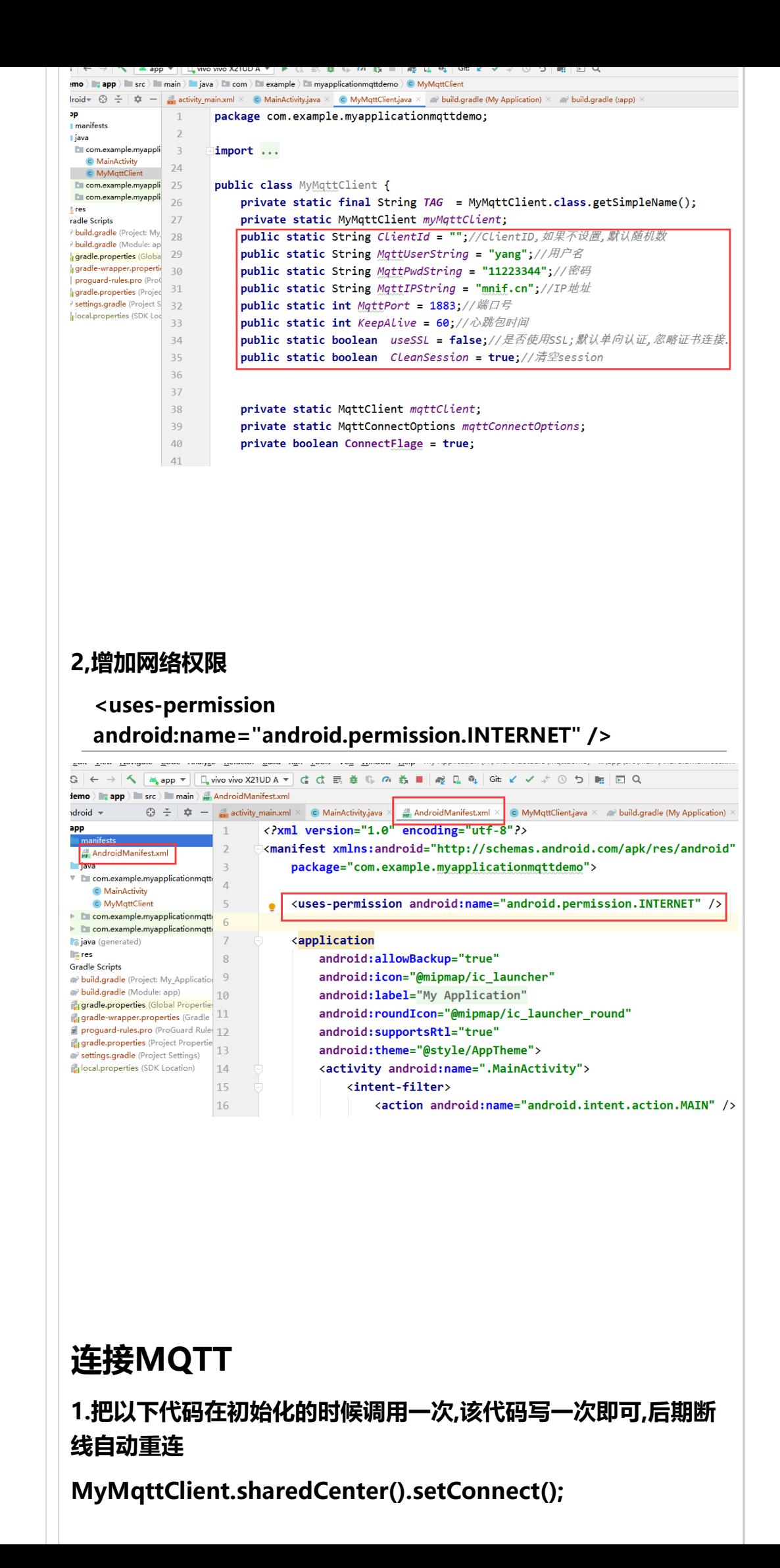

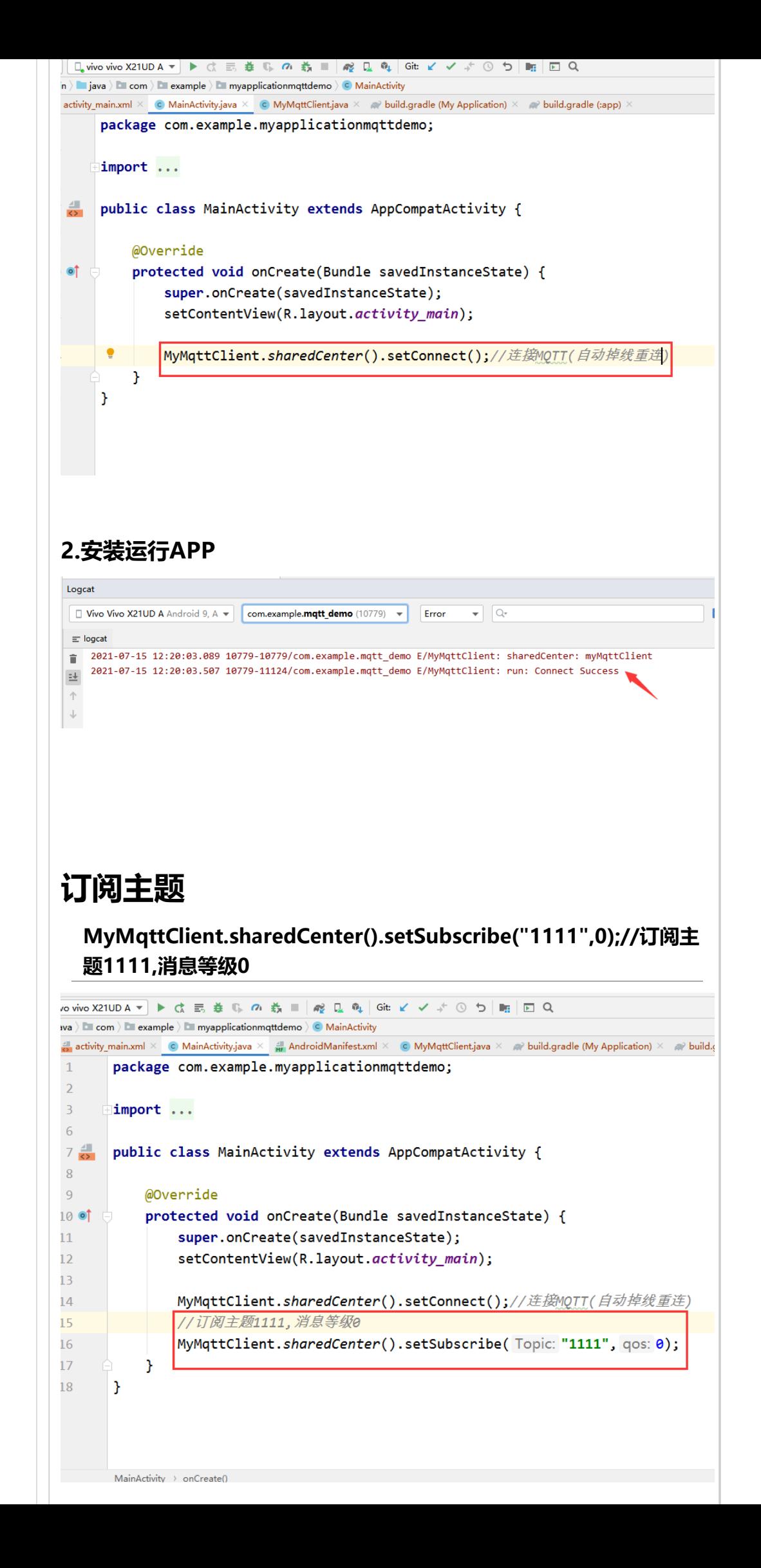

### **上面那样子做有可能订阅不成功,因为可能还没连接上,**

### **建议使用下面的方式, 设置订阅成功回调,用一个定时器持续订阅**

```
E)
 public class MainActivity extends AppCompatActivity {
      //定时器用于轮训订阅主题
      private Timer timerSubscribeTopic = null;
      private TimerTask TimerTaskSubscribeTopic = null;
      @Override
      protected void onCreate(Bundle savedInstanceState) {
          super.onCreate(savedInstanceState);
         setContentView(R.layout.activity main);
          MyMqttClient.sharedCenter().setConnect();
          //MQTT连接成功回调
          MyMqttClient.sharedCenter().setOnServerConnectedCallback(new MyMqttCl
             @Override
             public void callback() {
                startTimerSubscribeTopic();//定时订阅主题
   }
          });
          //订阅主题成功回调
          MyMqttClient.sharedCenter().setOnServerSubscribeCallback(new MyMqttCl
             @Override
              public void callback(String Topic, int qos) {
                 if (Topic.equals("1111")){//订阅1111成功
                    stopTimerSubscribeTopic();//订阅到主题,停止订阅
   }
   }
          });
         startTimerSubscribeTopic();//定时订阅主题
      }
     7** * 定时器每隔1S尝试订阅主题
  \star/
      private void startTimerSubscribeTopic(){
          if (timerSubscribeTopic == null) {
              timerSubscribeTopic = new Timer();
   }
          if (TimerTaskSubscribeTopic == null) {
             TimerTaskSubscribeTopic = new TimerTask() {
                 @Override
                 public void run() {
                    MyMqttClient.sharedCenter().setSubscribe("1111",0);//订阅E
   }
             };
   }
          if(timerSubscribeTopic != null && TimerTaskSubscribeTopic != null )
              timerSubscribeTopic.schedule(TimerTaskSubscribeTopic, 0, 1000);
      }
      private void stopTimerSubscribeTopic(){
```

```
 if (timerSubscribeTopic != null) {
              timerSubscribeTopic.cancel();
             timerSubscribeTopic = null;
          }
          if (TimerTaskSubscribeTopic != null) {
             TimerTaskSubscribeTopic.cancel();
             TimerTaskSubscribeTopic = null;
          }
      }
      //当活动不再可见时调用
      @Override
      protected void onStop()
      {
          super.onStop();
         stopTimerSubscribeTopic();//停止定时器订阅
      }
      /**
       * 当处于停止状态的活动需要再次展现给用户的时候,触发该方法
       */
      @Override
      protected void onRestart() {
         super.onRestart();
         startTimerSubscribeTopic();//定时订阅主题
      }
      @Override
      protected void onPause() {
          super.onPause();
          stopTimerSubscribeTopic();
      }
 }\left\| \cdot \right\|电
注意:这两个地方不可省略,只要进入页面就启动定时器订阅,如果在运行
过程中MQTT断线重连了,则接着重新订阅
```
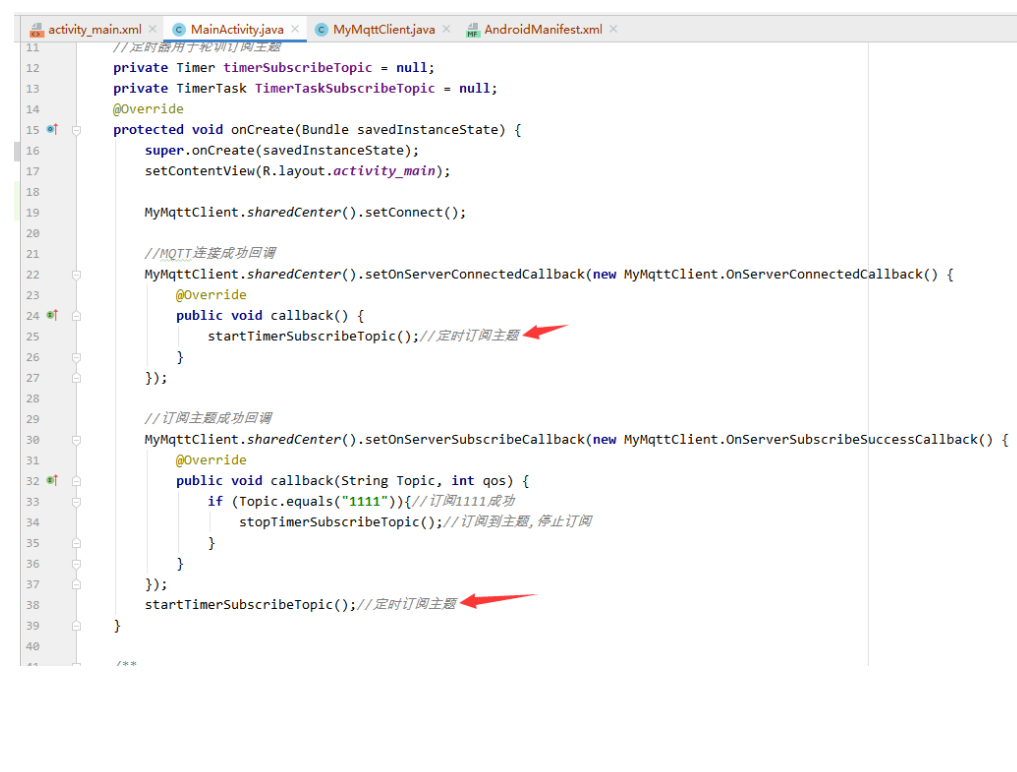

## **取消订阅**

**MyMqttClient.sharedCenter().setUnSubscribe("1111");//取消 订阅主题1111**

# **接收消息**

**哪个文件需要获取MQTT数据,只需要按照下面的方式写上即可!**

#### E) MyMqttClient.sharedCenter().setOnServerReadStringCallback(new MyMqttClient.On @Override//Topic:主题 Msg.toString():接收的消息 MsgByte:16进制消息 public void callback(String Topic, MqttMessage Msg, byte[] MsgByt Log.e("MqttMsg", "Topic: "+Topic+" Msg"+Msg.toString() ); } });  $\mathcal{A}$  . E)

# **发布消息**

### **1.发布字符串消息**

**MyMqttClient.sharedCenter().setSendData("2222","msg",0,fa lse);//发送字符串消息**

**2222:发布的主题 msg:发布的消息 0:消息等级 false:不需要服务器记 录**

### **2.发布16进制消息**

**byte[] bytes= new byte[2];**

**bytes[0] = 0x03;**

**bytes[1] = 0x55;**

**MyMqttClient.sharedCenter().setSendData("3333",bytes,0,fal se);**

## **监听MQTT连接状态**

E) /\*连接上MQTT\*/ MyMqttClient.sharedCenter().setOnServerConnectedCallback(new MyMqttCl @Override public void callback() {

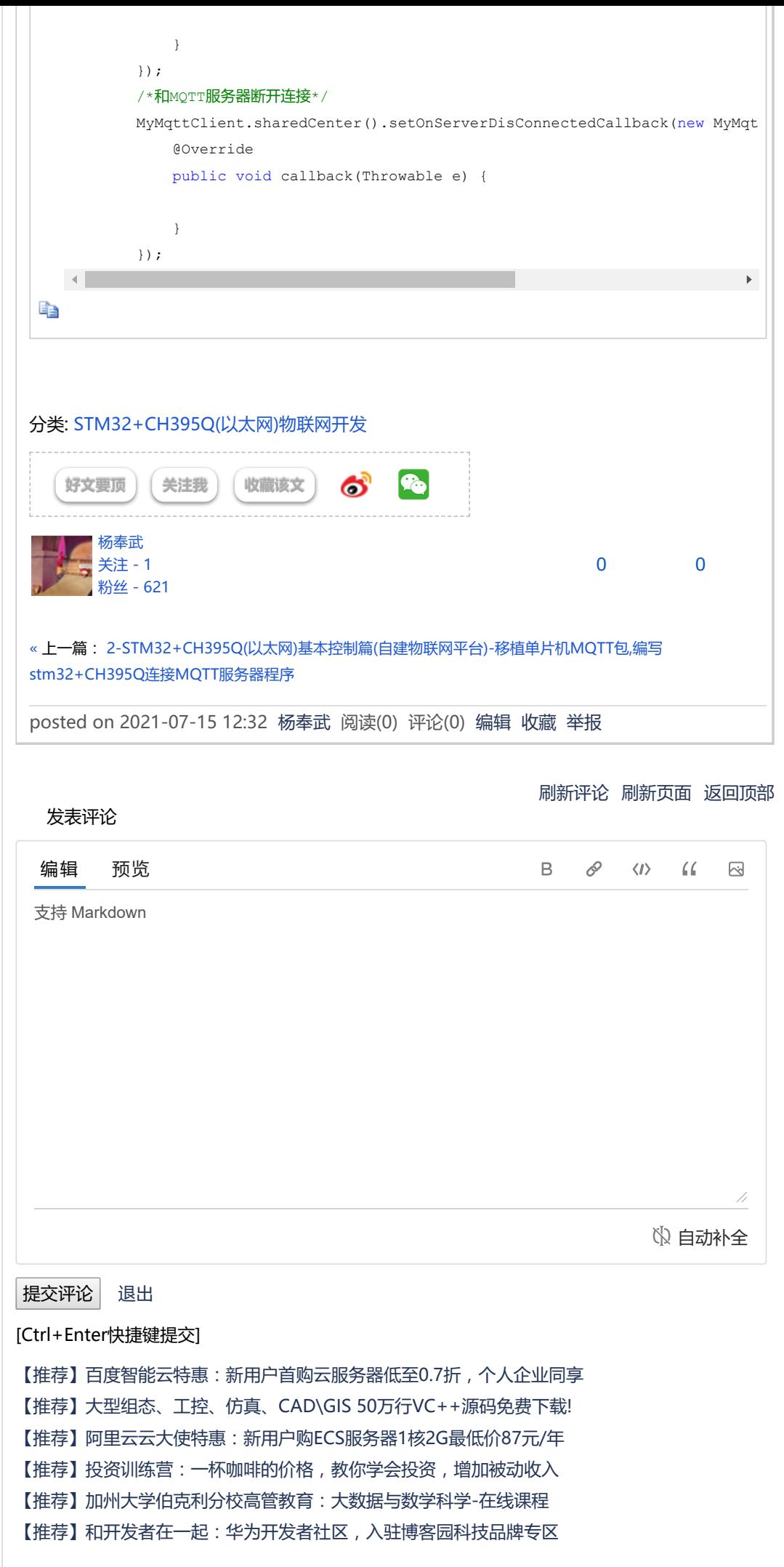